## SCM-USU2I 2-CH USB Temperature Data Logger

### 2-CH USB Temperature Data Logger

### Features

- Multi-channel (4 channel/ 2 channel) simultaneous controlling possible
- Transmit 2-channels of real-time temperature data to PCs
- Record and monitor temperature using DAQ Master (comprehensive device management software)
- USB-powered device with USB communication interface (Modbus RTU)
- Supports various types of input (thermocouple, RTD, mA, V) and different sensors can be assigned to each channel.
- Easy wiring with plug/socket type terminal
- Compact, space-saving design
- DIN rail or screw mount

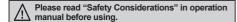

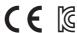

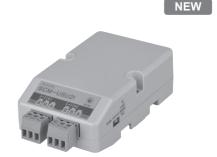

### Comprehensive Device Management Program (DAQMaster)

- DAQMaster is comprehensive device management program for convenient management of parameters and multiple device data monitoring.
- Visit our website (www.autonics.com) to download user manual and comprehensive device management program.

### < Computer specification for using software >

| Item       | Minimum requirements                                       |
|------------|------------------------------------------------------------|
| System     | IBM PC compatible computer with Intel Pentium III or above |
| Operations | Microsoft Windows 98/NT/XP/Vista/7/8/10                    |
| Memory     | 256MB+                                                     |
| Hard disk  | 1GB+ of available hard disk space                          |
| VGA        | Resolution: 1024×768 or higher                             |
| Others     | RS-232 serial port (9-pin), USB port                       |

#### < DAQMaster screen >

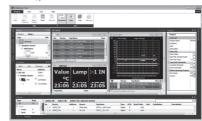

(A) Photoelectric Sensors

(B) Fiber Optic

> (C) Door/Area Sensors

(D) Proximity Sensors

(E) Pressure Sensors

> (F) Rotary

Connectors/
Connector Cables/
Sensor Distribution

(H) Temperature Controllers

(I) SSRs / Power Controllers

> J) Counters

(K) Timers

(L) Panel Motors

(M) Tacho / Speed / Pulse Meters

> N) Display

O) Sensor

(P) Switching Mode Power Supplies

(Q) Stepper Motors & Drivers

(R) Graphic/ Logic Panels

(S) Field Network Devices

(T) Software

Autonics H-157

### Specifications

| Model                 |                     | SCM-USU2I                                                                                                    |  |  |  |
|-----------------------|---------------------|----------------------------------------------------------------------------------------------------|--|--|--|
| Power suppl           | y                   | USB BUS POWER (5VDC)                                                                                          |  |  |  |
| Permissible           | voltage range       | 90 to 110% of rated voltage                                                                                   |  |  |  |
| Communicat            | ion method          | USB                                                                                                    |  |  |  |
| Protocol              |                     | Modbus RTU                                                                                                    |  |  |  |
| Display meth          | nod                 | Check via PC Software (DAQMaster)                                                                             |  |  |  |
|                       | RTD                 | DPt100Ω, DPt50Ω, JPt100Ω, Cu100Ω, Cu50Ω, Nickel120Ω                                                           |  |  |  |
| Input type            | Thermocouple        | K(CA), J(IC), E(CR), T(CC), B(PR), R(PR), S(PR), N(NN), C(TT), G(TT), L(IC), U(CC), Platinel II               |  |  |  |
| input type            | Analog              | Voltage: -60-60mV, 0-200mV, 0-1V, 1-5V, 0-5V, 0-10V<br>Current: 0-20mA, 4-20mA                                |  |  |  |
|                       | RTD                 | •At room temperature range (23°C±5°C) : (PV ±0.3% or ±1°C, select the higher one) ±1-digit                    |  |  |  |
| Display               | Thermocouple        | •Out of room temperature range : (PV ±0.5% or ±2°C, select the higher one) ±1-digit                           |  |  |  |
| accuracy*1            | Analog              | At room temperature range (23°C±5°C): ±0.3% F.S. ±1-digit  Out of room temperature range: ±0.5% F.S. ±1-digit |  |  |  |
| Sampling pe           | riod                | 50ms (2-CH simultaneous sampling)                                                                             |  |  |  |
| Dielectric str        | ength               | 500VAC 50/60Hz for 1 min (between input terminal and power terminal)                                          |  |  |  |
| Vibration             |                     | 0.75mm amplitude at frequency of 5 to 55Hz (for 1 min) in each X, Y, Z direction for 2 hours                  |  |  |  |
| Shock                 |                     | 500m/s² (approx. 50G) in each X, Y, Z direction for 3 times                                                   |  |  |  |
| Insulation re         | sistance            | Over 100MΩ (at 500VDC megger)                                                                                 |  |  |  |
| Memory rete           | ntion               | Approx. 10 years (when using non-volatile semiconductor memory type)                                          |  |  |  |
| Environ-              | Ambient temperature | -10 to 50°C, storage: -20 to 60°C                                                                             |  |  |  |
| ment                  | Ambient humidity    | 35 to 85%RH, storage: 35 to 85%RH                                                                             |  |  |  |
| Protection structure  |                     | IP20 (IEC standard)                                                                                           |  |  |  |
| Insulation type       |                     | Double insulation or reinforced insulation                                                                    |  |  |  |
| Installation          |                     | DIN rail or panel mounting                                                                                    |  |  |  |
| Accessory             |                     | USB 2.0 AB type cable: 1 (length: 1m)                                                                         |  |  |  |
| Approval              |                     | CE II                                                                                                    |  |  |  |
| Weight <sup>**2</sup> |                     | Approx. 195g (approx. 140g)                                                                                   |  |  |  |

- •Below -100°C of thermocouple K, J, T, N, E, and L, U, PLII, RTD Cu50Ω, DPt50Ω
- : (PV ±0.3% or ±2°C, select the higher one)±1-digit
- •Below 200°C of thermocouple C, G and R, S : (PV ±0.3% or ±3°C, select the higher one)±1-digit
- •Below 400°C of thermocouple B does not have accuracy standard.
- $\odot$  Out of room temperature range •RTD Cu50 $\Omega$ , DPt50 $\Omega$ : (PV 0.5% or ±3°C, select the higher one)±1-digit
  - •Thermocouple R, S, B, C, G, L, U: (PV ±0.5% or ±5°C, select the higher one)±1-digit
- •Below -100°C of other sensors: within ±5°C
- X2: The weight includes packaging. The weight in parenthesis is for unit only.
- XEnvironment resistance is rated at no freezing or condensation.

### Connections and Block Diagram

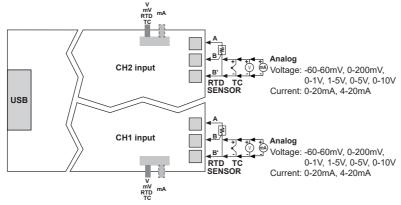

XInput parts and USB cable connection part are insulated each other. XUse crimp terminals of size specified below.

| a the second second sec | Terminal number | а        | b          | С          |
|----------------------------------------------------------------------------------------------------|-----------------|----------|------------|------------|
| Crimp terminal>                                                                                                    | 1 to N          | 6 to 8mm | Max. 1.5mm | Max. 3.5mm |

H-158 **Autonics** 

### Dimensions

2-Ø3.5 40.3 0  Mounting hole 2-M3 Tap 33

35mm DIN rail

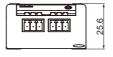

(unit: mm)

(A) Photoelectric Sensors

(C) Door/Area Sensors

(D) Proximity Sensors

(I) SSRs / Power Controllers

(P) Switching Mode Power Supplies

(Q) Stepper Motors & Drivers & Controllers

(R) Graphic/ Logic Panels

### Installation

### Mounting & Removing the unit on DIN rail

- Mounting
  - 1) Hook DIN rail connector on to DIN rail.
- 2) Push the unit down to the direction "1".
- 1) Pull the rail lock of the unit to the direction "2".
- 2) Remove the unit by pulling to the direction "3".

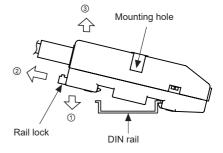

### Mounting the unit to panel

- 1) The unit is able to mount on the panel with two mounting holes.
- 2) For mounting this unit to panel, use M3 screws. Tightening torque is 0.4N.m.

#### 

Use long fixing screws and several units are fixed by stacking as multi-layer.

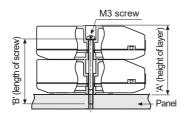

| Number of layers(N) | 'A'<br>(23N+0.5) | 'B'<br>(23N-3) |
|---------------------|------------------|----------------|
| 1                   | 23.5mm           | 20mm           |
| 2                   | 46.5mm           | 43mm           |
| 3                   | 69.5mm           | 66mm           |
| 4                   | 92.5mm           | 89mm           |

H-159 **Autonics** 

### Unit Description

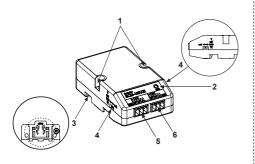

#### 1. Mounting hole:

Used when the unit mounts to the panel.

#### 2. Power indicator (red):

Turns ON the power indicator (red) when supplying the power.

#### 3. Rail Lock:

Used when the unit mounts on DIN rail.

#### 4. Input type selector:

Input type selector by each CH. The left selector is for CH1 and the right one is for CH2 in the face.

V, mV, RTD, TC ←► mA

(default)

#### 5. CH1 connector

#### 6. CH2 connector

### **■ Input Sensor Type and Temperature Range**

| Input type   |                     | Display  | Temperature range (°C) | Temperature range (°F)                                                           |                  |
|--------------|---------------------|----------|------------------------|----------------------------------------------------------------------------------|------------------|
|              | K(CA)               |          | K(CA).H                | -200 to 1350                                                                     | -328 to 2462     |
|              | K(CA)               |          | K(CA).L                | -200.0 to 1350.0                                                                 | -328.0 to 2462.0 |
|              | J(IC)               |          | J(IC).H                | -200 to 800                                                                      | -328 to 1472     |
|              | 3(10)               |          | J(IC).L                | -200.0 to 800.0                                                                  | -328.0 to 1472.0 |
|              | E(CR)               |          | E(CR).H                | -200 to 800                                                                      | -328 to 1472     |
|              | L(CIV)              |          | E(CR).L                | -200.0 to 800.0                                                                  | -328.0 to 1472.0 |
|              | T(CC)               |          | T(CC).H                | -200 to 400                                                                      | -328 to 752      |
|              | 1(00)               |          | T(CC).L                | -200.0 to 400.0                                                                  | -328.0 to 752.0  |
|              | B(PR)               |          | B(PR)                  | 0 to 1800                                                                        | 32 to 3272       |
| Thermocouple | R(PR)               |          | R(PR)                  | 0 to 1750                                                                        | 32 to 3182       |
|              | S(PR)               |          | S(PR)                  | 0 to 1750                                                                        | 32 to 3182       |
|              | N(NN)               |          | N(NN)                  | -200 to 1300                                                                     | -328 to 2372     |
|              | C(TT) <sup>*1</sup> |          | C(TT)                  | 0 to 2300                                                                        | 32 to 4172       |
|              | G(TT) <sup>×2</sup> |          | G(TT)                  | 0 to 2300                                                                        | 32 to 4172       |
|              | L(IC)               |          | L(IC).H                | -200 to 900                                                                      | -328 to 1652     |
|              | L(IC)               |          | L(IC).L                | -200.0 to 900.0                                                                  | -328.0 to 1652.0 |
|              | U(CC)               |          | U(CC).H                | -200 to 400                                                                      | -328 to 752      |
|              | 0(00)               |          | U(CC).L                | -200.0 to 400.0                                                                  | -328.0 to 752.0  |
|              | Platinel II         |          | PLII                   | 0 to 1390                                                                        | 32 to 2534       |
|              | Cu50Ω               |          | CU50 .L                | -200.0 to 200.0                                                                  | -200.0 to 392.0  |
|              | Cu100Ω              |          | CU100 .L               | -200.0 to 200.0                                                                  | -200.0 to 392.0  |
|              | JPt100Ω             |          | JPt100.H               | -200 to 600                                                                      | -328 to 1112     |
| RTD          | JF110012            |          | JPt100 .L              | -200 to 600.0                                                                    | -328.0 to 1112.0 |
| KID          | DPt50Ω              |          | DPt50 .L               | -200 to 600.0                                                                    | -328.0 to 1112.0 |
|              | DPt100Ω             |          | DPt100.H               | -200 to 600                                                                      | -328 to 1112     |
|              | DF (10022           |          | DPt100. L              | -200.0 to 600.0                                                                  | -328 to 1112.0   |
|              | Nickel120Ω          |          | NI120.H                | -80 to 200                                                                       | -112 to 392      |
|              |                     | 0-10V    | AV1                    |                                                                                  |                  |
|              |                     | 0-5V     | AV2                    | ]                                                                                |                  |
|              | Voltage             | 1-5V     | AV3                    | -9999 to 9999 (the display range varies depending on the decimal point setting.) |                  |
| Analog       | Voltage             | 0-1V     | AV4                    |                                                                                  |                  |
| Alialog      |                     | 0-200mV  | AmV1                   |                                                                                  |                  |
|              |                     | -60-60mV | AmV2                   | ]                                                                                |                  |
|              | Current             | 0-20mA   | AmA1                   |                                                                                  |                  |
|              | Guireiit            | 4-20mA   | AmA2                   |                                                                                  |                  |

X1: C (TT): Same as existing W5 (TT).

※2: G (TT): Same as existing W (TT).

### **■** Parameter Groups

### 1. Parameter 1 group

| Parameter                           | Display                  | Descriptions                                                                                                    | - |
|-------------------------------------|--------------------------|----------------------------------------------------------------------------------------------------|---|
| Alarm output⊡<br>target CH          | Alarm⊡<br>Target CH      | Set the CH for monitoring by alarm. Setting range : CH1, CH2, CH1 or CH2, CH1 and CH2                                               | 1 |
| Alarm output⊡<br>mode <sup>ж1</sup> | Alarm⊡<br>Mode           | Setting range : OFF, AL-1, AL-2                                                                                                    | ľ |
| Alarm output□<br>low-limit SV CH□   | Alarm□<br>Low_CH□        | Setting range : Refer to the '■ Input type and Temperature Range'                                                                   |   |
| Alarm output□<br>high-limit SV CH□  | Alarm□<br>High_CH□       | When changing alarm operation mode, alarm output high/low-limit SV is<br>automatically reset as min./max. value which has no alarm. | ( |
| Alarm output□<br>hysteresis CH□     | Alarm□<br>Hysteresis_CH□ | Set the hysteresis of alarm output. Setting range : 1 to 100 (000.1 to 100.0)                                                       | ( |

#### ※1: Alarm output mode

| Mode | Name                                 | Operations                          |                                     | Descriptions                                                      |
|------|--------------------------------------|-------------------------------------|-------------------------------------|-------------------------------------------------------------------|
| OFF  |                                      | _                                   |                                     | No alarm output                                                   |
| AL-1 | AL-1 Absolute value high-limit alarm | OFF ↓H ↑ ON  A  PV  90°C            | OFF H ON  PV 110°C                  | Alarm output turns ON when PV is more than alarm absolute value.  |
|      |                                      | Alarm absolute value:<br>Sets 90°C  | Alarm absolute value:<br>Sets 110°C |                                                                   |
| AL-2 | Absolute value low-limit alarm       | ON H OFF  PV 90°C                   | ON THU OFF  PV  110°C               | Alarm output turns ON when PV is lower than alarm absolute value. |
|      | Alarm absolute value:<br>Sets 90°C   | Alarm absolute value:<br>Sets 110°C |                                     |                                                                   |

#### 

### 2. Parameter 2 group

| z. Parameter z group                      | ,                     | 1                                                                                                    |
|-------------------------------------------|-----------------------|----------------------------------------------------------------------------------------------------|
| Parameter                                 | Display               | Descriptions                                                                                                    |
| CH□<br>input type                         | CH□<br>Input Type     | Setting range: Refer to the '■ Input type and temperature range'.                                                                                                    |
| CH□<br>sensor temperature unit            | CH_<br>Unit           | °C↔°F<br>※Does not set in analog input.                                                                                                    |
| CH□<br>low-limit input value              | CH□<br>Low Range      | Set the low-limit input value within analog input range. Setting range: Min. range to {high-limit input value (CH□ High Range)-F.S. 10% digit}                                                                                                    |
| CH□<br>high-limit input value             | CH□<br>High Range     | Set the high-limit input value within analog input range. Setting range: {low-limit input value (CH□ Low Range)+F.S. 10% digit}] to Max. range                                                                                                    |
| CH□<br>decimal point place of scale value | CH□<br>Scale Dot      | Within high/low-limit scale value, set the decimal point place for display value (PV). Setting range: 0, 0.0, 0.00, 0.000                                                                                                    |
| CH□<br>low-limit scale value              | CH□<br>Low Scale      | Set display scale for analog low-limit input value (CH□ Low Range). Setting range : -9999 to 9999                                                                                                    |
| CH□<br>high-limit scale value             | CH□<br>High Scale     | Set display scale for analog high-limit input value (CH□ High Range). Setting range : -9999 to 9999                                                                                                    |
| CH□<br>analog display unit                | CH□<br>Digital Unit   | For analog input, set the display unit.<br>Setting range: °C, °F, % , OFF                                                                                                    |
| CH□<br>input correction                   | CH□<br>Input Bias     | Input correction is to correct deviation occurred from temperature sensor.  XAfter input correcting, when present value (PV) is over the temperature range of the sensor, HHHH or LLLL is displayed.  Setting range: -999 to 999 (-999.9 to 999.9)                                                                                                    |
| CH□<br>input digital filter               | CH□<br>Digital Filter | If the present value (PV) is fluctuating repeatedly by rapid change of input signal, stable recording is difficult. Input digital filter makes the present value stable. When input digital filter is set as 0.4 sec., input digital filter is applied for the input values for 0.4 sec. and the present value is may be different with the actual input value. Setting range: 0.1 to 120.0 (sec) |

Fiber Optic

(A) Photoelectric Sensors

(C) Door/Area Sensors

(D) Proximity Sensors

(E) Pressure

(F) Rotary

(G)
Connectors/
Connector Cables/
Sensor Distribution

#### (H) Temperature Controllers

(I) SSRs / Power Controllers

> J) Counters

(K)

.) anel eters

(M) Tacho / Speed / Pulse Meters

> splay nits

O) ensor controllers

(P) Switching Mode Power Supplies

(Q) Stepper Motors & Drivers & Controllers

(R) Graphic/ Logic Panels

(S) Field Network Devices

(T) Software

### 3. Parameter 3 group

| Parameter                          | Display                 | Descriptions                                                                                                    |
|------------------------------------|-------------------------|----------------------------------------------------------------------------------------------------|
| Communication write enable/disable | Communications<br>Write | Parameter setting is enable or disable by software (DAQMaster) setting. (reading parameter set value (Read) is always possible.) Enable: Enables changing and writing by parameters Disable: Disables changing and writing by parameters |
| Parameter reset                    | Parameter Initialize    | Setting range : NO, YES                                                                                                    |

XParameters reset by changing the parameter

| Group             | Parameter                   | Display     | Reset parameters                                                                                             |
|-------------------|-----------------------------|-------------|----------------------------------------------------------------------------------------------------|
| Parameter 1 group | Alarm output⊡ mode          | Alarm□ Mode | Alarm□ High/Low_CH□                                                                                          |
| group             | CH□ input type              |             | Alarm□ High/Low_CH□, CH□ Low/High Range, CH□ Scale Dot, CH□ Low/High Scale, CH□ Digital Unit, CH□ Input Bias |
|                   | CH□ sensor temperature unit | CH□ Unit    | Alarm□ High/Low_CH□, CH□ Input Bias                                                                          |

### **■** Troubleshooting

Displays at software (DAQMaster).

| Display | Description                                                                  | Troubleshooting                                         |
|---------|------------------------------------------------------------------------------|---------------------------------------------------------|
| OPEN    | Flashes if input is broken or disconnected.                                  | Check input sensor status.                              |
| IHHHH   | Flashes if present value is higher than the temperature range of the sensor. | When input is within the rated temperature range of the |
| LLLL    | Flashes if present value is lower than the temperature range of the sensor.  | sensor, this display disappears.                        |

<sup>\*</sup>When error displays and input is connected or within the rated temperature range of the sensor, the error display disappears and the unit operates normally.

## ■ Factory Default

| Group                | Parameter display    | Factory default                    | Parameter display     | Factory default |
|----------------------|----------------------|------------------------------------|-----------------------|-----------------|
|                      | Alarm⊟ Target CH     | Alarm1/2 : CH1<br>Alarm3/4 : CH2   | Alarm□ High_CH□       | 1350            |
| Parameter<br>1 group | Alarm□ Mode          | Alarm1/3 : AL-1<br>Alarm2/4 : AL-2 | Alarm□ Hysteresis_CH□ | 1               |
|                      | Alarm□ Low_CH□       | -200                               | _                     | _               |
|                      | CH□ Input Type       | K (CA).H                           | CH□ Low Scale         | 000.0           |
|                      | CH□ Unit             | °C                                 | CH□ High Scale        | 100.0           |
| Parameter<br>2 group | CH□ Low Range        | 000.0                              | CH□ Digital Unit      | %               |
| 2 group              | CH□ High Range       | 100.0                              | CH□ Input Bias        | 0               |
|                      | CH□ Scale Dot        | 0                                  | CH□ Digital Filter    | 0.1             |
| Parameter 3 group    | Communications Write | Enable                             | Parameter Initialize  | NO              |

H-162 Autonics

### Driver Installation

#### USB Driver Installation

- Visit our website (http://www.autonics.com) and download 'SCM-USU2I Driver'.
- 2) Unzip the downloaded file to the desired directory.
- 3) When connecting this product with an USB port, the 'Found New Hardware Wizard' appears automatically.

At 'Do you want to search software by connecting 'Window Update'?', click 'No' and the following dialog box appears to start Driver installation.

Select 'Install from a list or specific location (Advanced)' and click 'Next'.

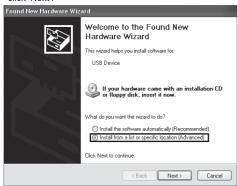

4) Select 'Search for the best driver in these locations' and 'Include this location in the search'.

Click 'Browse'

5) The 'Browse Folder' dialog box appears. Select 'SCM-USU2I(AUTONICS) CDC USB to UART' and click 'Finish'. Click 'Next' to start the USB Driver installation.

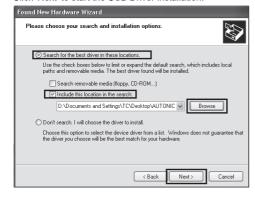

6) The 'Hardware Installation' dialog box appears.
Click 'Continue Anyway' to proceed with installation.

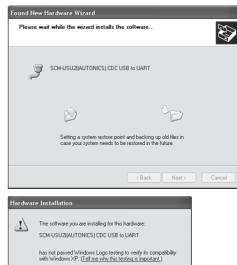

has not passed Windows Logo testing to verify its compatibility with Windows XP. If all me why this testing is impostent.)

Continuing your installation of this software may impair or destabilize the correct operation of your system either immediately or in the future. Microsoft strongly recommends that you stop this installation now and contact the hardware vender for software that has passed Windows Logo testing.

Continue Anyway

STOP Installation

 The following dialog box appears when the USB Driver is installed properly. Click 'Finish'.

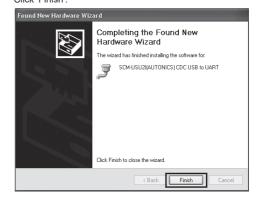

(A) Photoelectric Sensors (C) Door/Area Sensors (D) Proximity Sensors (G) Connectors/ Connector Cables/ Sensor Distribution Boxes/Sockets (I) SSRs / Power Controllers (J) Counters (M) Tacho / Speed / Pulse Meters (O) Sensor Controllers (P) Switching Mode Power Supplies (Q) Stepper Motors (R) Graphic/ Logic Panels

Autonics H-163

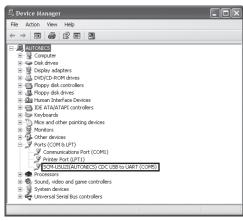

Select My Computer > Properties > Hardware tab > Device Manager.

Or select Start > Control Panel > System > Hardware tab > Device Manager.

Make sure that 'SCM-WF48 Driver(Autonics Corp)' is found and in 'Universal Serial Bus Controller' category and 'SCM-USU2I(AUTONICS) CDC USB to UART(COM5)' is found in 'Ports (COM and LPT)'.

XThis Driver Installation shows the procedure for Windows XP. There might be some differences in the specification above depending on OS.

### Functions

### ○ High/Low Scale [CH□ Low Scale/CH□ High Scale]

For analog input, this function is to set (-9999 to 9999) for particular high/low limit value in order to display high/low limit value of measurement input. If measurement inputs are 'a' and 'b' and particular values are 'A' and 'B', it will display a=A, b=B as below graphs.

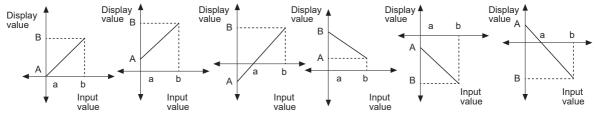

Display scale function is able to change display value for max./min. measured input by setting high limit scale [H - 5E] and low limit scale [L - 5E] in program mode.

XE.g.) Set high/low scale value (input range is 0 to 10V)

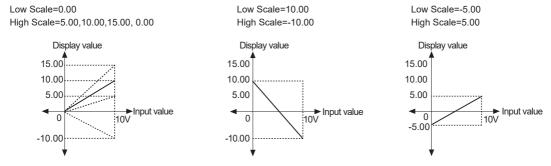

X When changing input type, high/low scale is changed as factory default.

H-164 Autonics

### Proper Usage

### O Cautions during use

- Follow instructions in 'Cautions during use'. Otherwise, It may cause unexpected accidents.
- Check the polarity of the terminals before wiring the temperature sensor.
   For RTD temperature sensor, wire it as 3-wire type, using cables in same thickness and length.
   For thermocouple (CT) temperature sensor, use the designated compensation wire for extending wire.
- Keep away from high voltage lines or power lines to prevent inductive noise.
   In case installing power line and input signal line closely, use line filter or varistor at power line and shielded wire at input signal line.

Do not use near the equipment which generates strong magnetic force or high frequency noise.

- Do not apply excessive power when connecting or disconnecting the connectors of the product.
- When changing the input sensor, turn off the power first before changing.
   After changing the input sensor, modify the value of the corresponding parameter.
- Do not overlapping communication line and power line.
   Use twisted pair wire for communication line and connect ferrite bead at each end of line to reduce the effect of external noise.
- Use USB cable of designated standard, and do not use extension cable.
   Using cable over 3m requires noise countermeasures.
- Use USB hub with the external power supply.
- When connecting multiple SCM-USU2I units to a PC, number of COM port goes up in sequential order and it takes some time to identify and assign number of COM port.
- Make a required space around the unit for radiation of heat.
   For accurate temperature measurement, warm up the unit over 20 min after turning on the power.
- Make sure that power supply voltage reaches to the rated voltage within 2 sec after supplying power.
- Do not wire to terminals which are not used.
- Do not connect or disconnect USB cable quickly and repeatedly while communicating.
   It may cause damage or malfunction of the product and PC.
- This unit may be used in the following environments.
  - ①Indoors (in the environment condition rated in 'Specifications')
  - ②Altitude max. 2,000m
  - ③Pollution degree 2
  - 4 Installation category I

(A) Photoelectric Sensors

(B) Fiber Optic

> (C) Door/Area Sensors

(D) Proximity Sensors

(E) Pressure

> (F) Rotary

(G) Connectors/ Connector Cables/ Sensor Distribution

(H) Temperature Controllers

(I) SSRs / Power Controllers

Counters

(K) Timers

L) Panel Neters

(M) Tacho / Speed / Pulse Meters

> N) Display

O) Sensor Controllers

(P) Switching Mode Power Supplies

(Q) Stepper Motors & Drivers & Controllers

Graphic/ Logic Panels

Field Network Devices

(T) Software

Autonics H-165